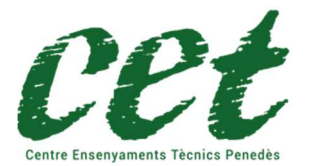

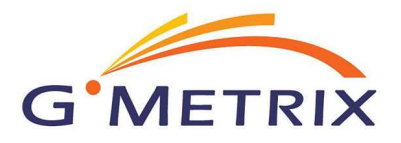

Para poder utilizar esta herramienta, es necesario registrarse antes en https://www.gmetrix.net/Public/Register.aspx

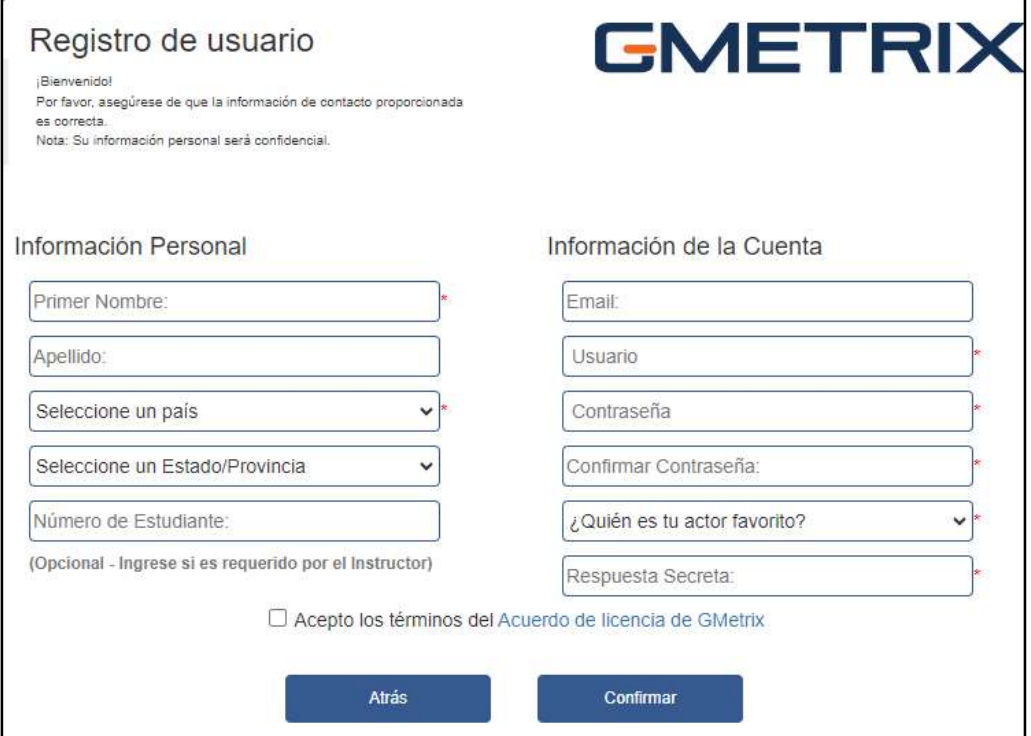

Una vez registrado puedes entrar con tu usuario y contraseña.

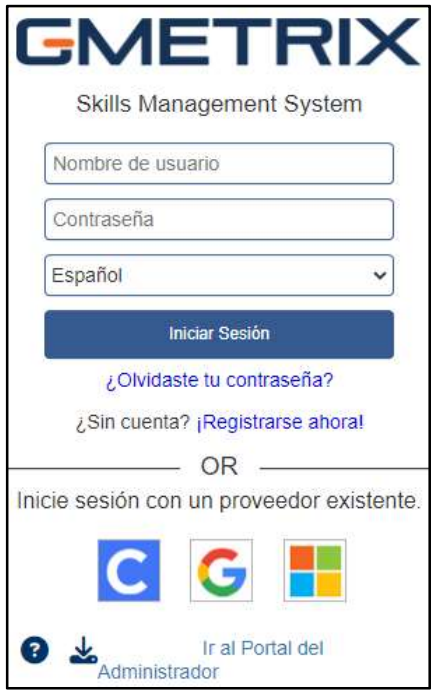

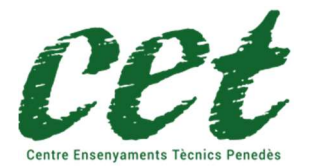

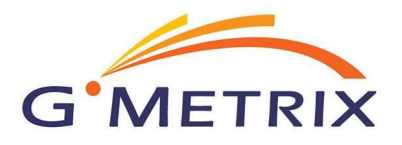

Una vez registrado ya puedes entrar con tu usuario y contraseña. Una vez identificado, proceda a introducir el código de activación que le hemos enviado y que ha recibido una vez realizada la compra del producto de certificación en nuestra web https://www.cetpenedes.es

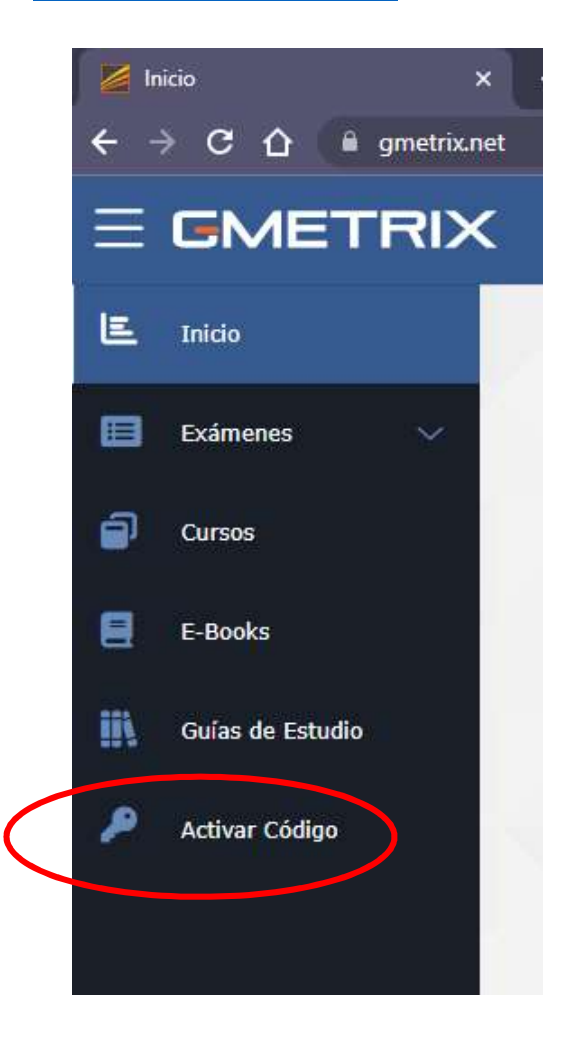

Se abrirá una ventana emergente en la que deberá introducir el código de activación recibido

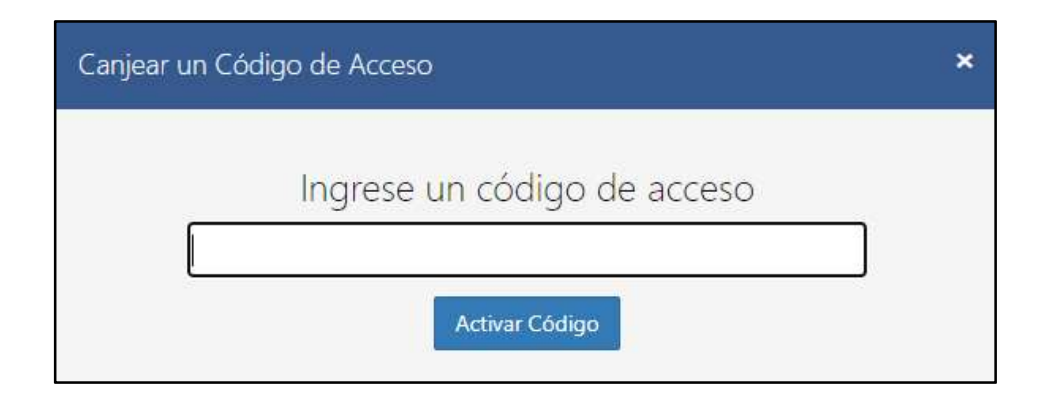

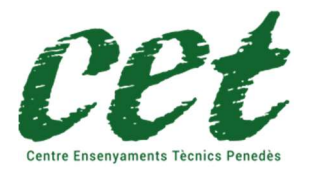

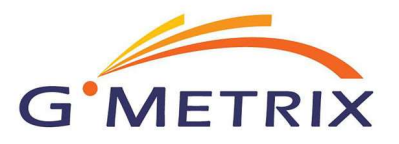

### Recuerde:

Para la certificación Microsoft Word 2016 para hacer las prácticas y el examen, puede escoger hacerlo con idioma inglés o Castellano.

#### Por tanto:

Si usted ha adquirido la certificación Microsoft Word 2016 tendrá que elegir la opción Office 2016 con el idioma que usted desee y a continuación el módulo Word

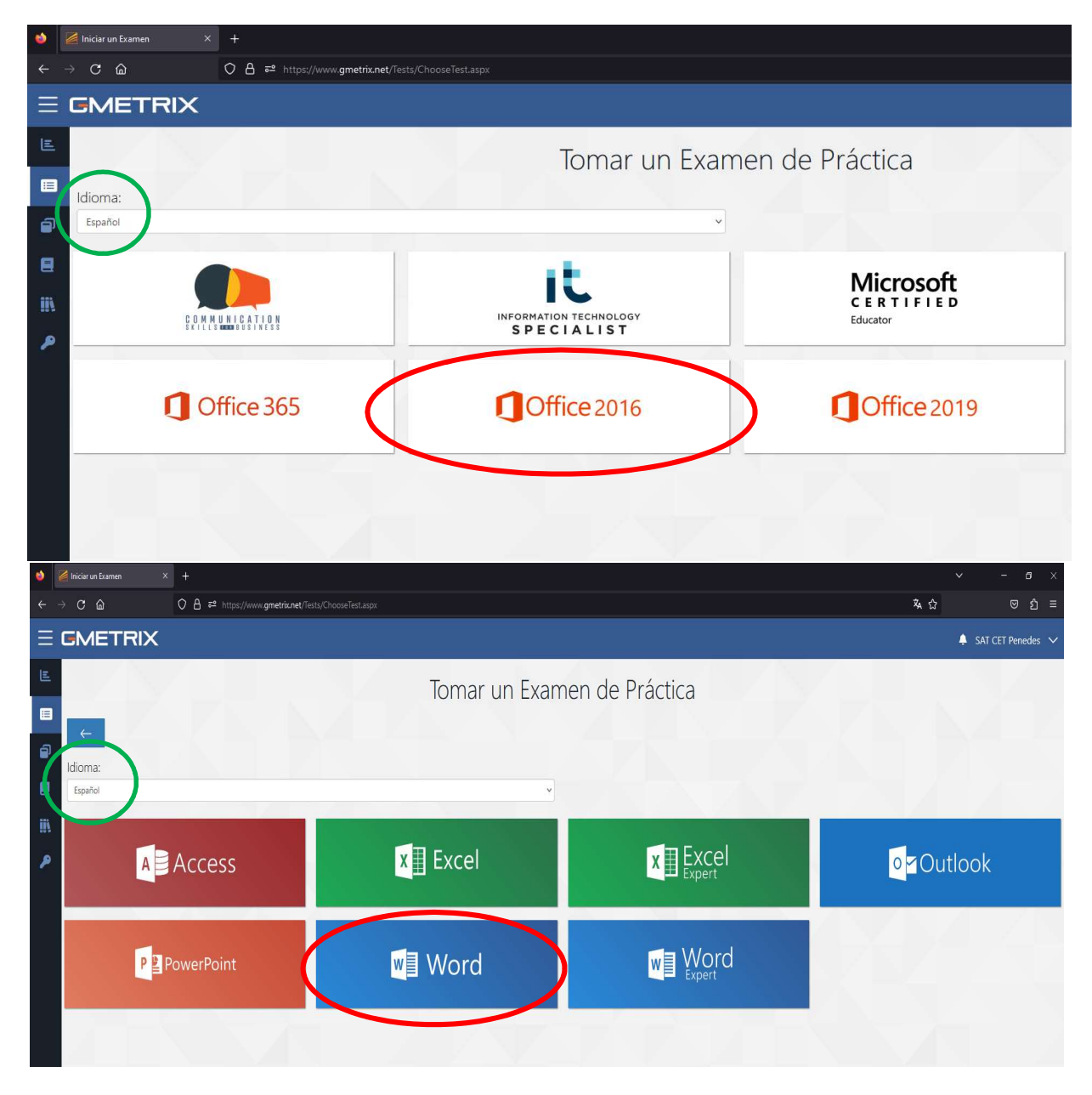

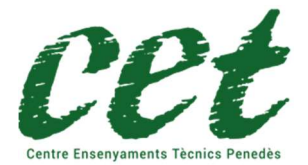

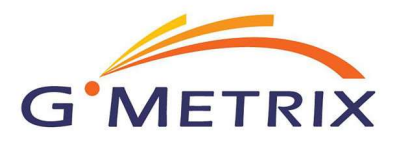

### La elección de una práctica errónea implica el envío de un nuevo código de activación con un coste de 60€ no incluido en el precio de compra de la certificación.

Una vez que hemos elegido la certificación, veremos que aparecen dos opciones:

- Modo entrenamiento: De esta forma el test no tiene límite de tiempo.
- Modo prueba: En este modo, el test tiene una cuenta atrás, como el examen oficial (una vez finalizado el tiempo, el simulacro de examen se da por terminado).

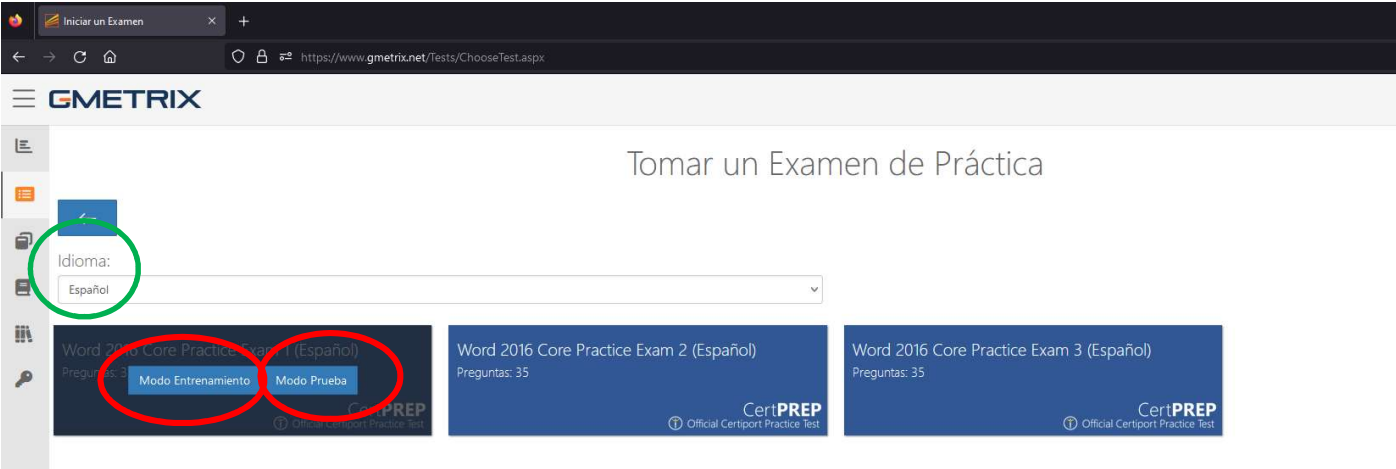

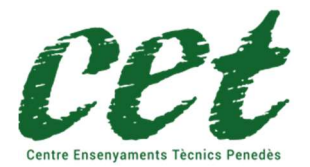

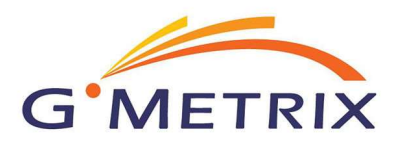

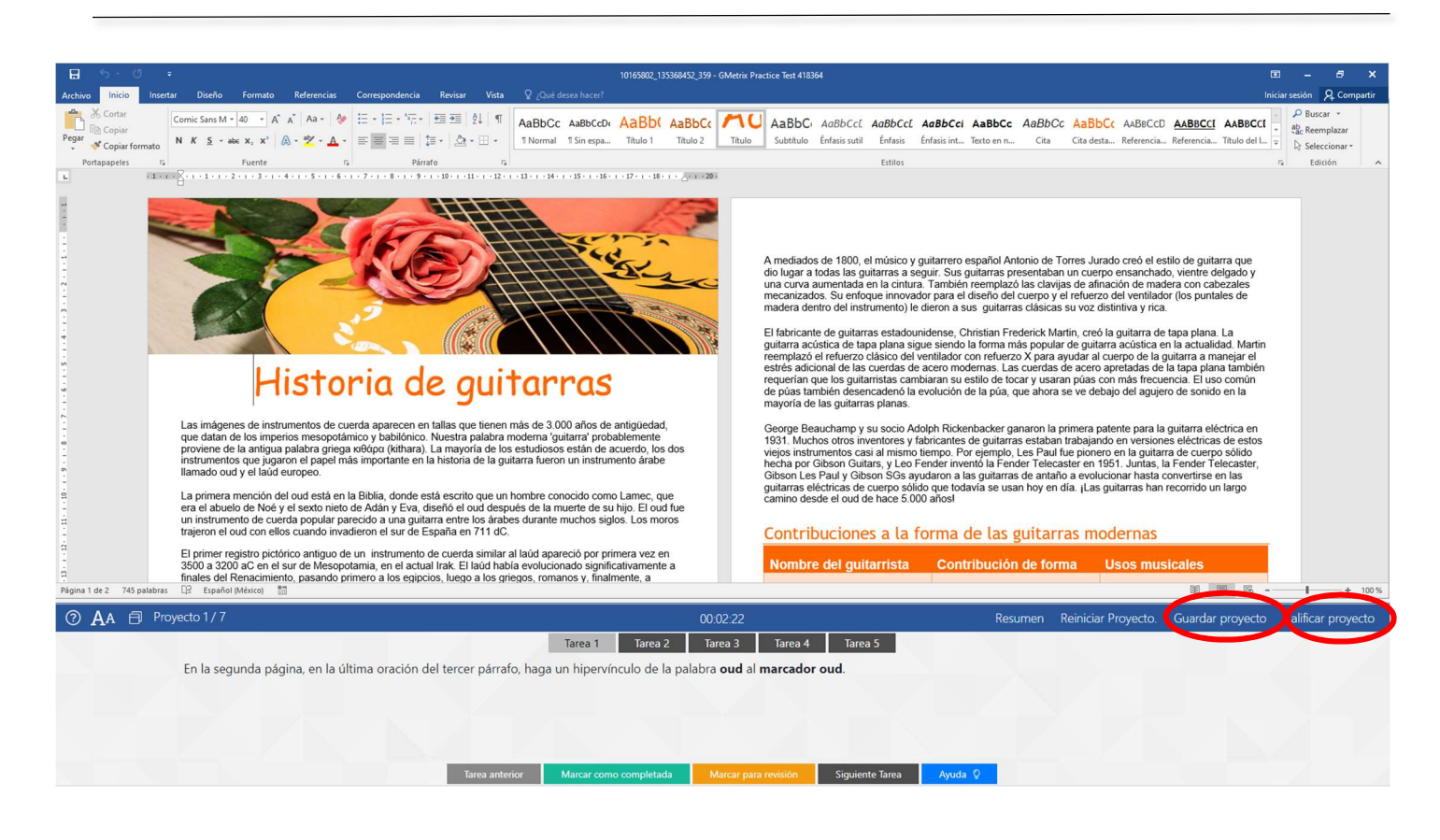

#### ¡IMPORTANTE!

El botón "Guardar proyecto" permite guardar el estado actual del proyecto para continuar su ejecución en otro momento. Debemos utilizarlo con moderación, ya que a las 10 veces que se ha guardado un proyecto, el programa informa que no se puede guardar más.

El botón "Calificar proyecto", graba y presenta las puntuaciones del test. Puedes empezar de nuevo el test si todavía tienes opciones dentro de las 10 veces disponibles de grabación.

Los resultados, se irán acumulando dentro del menú exámenes/exámenes concluidos.

CET Penedès no es el responsable de la aplicación GMETRIX ni de sus contenidos, no nos hacemos responsables de los posibles errores u omisiones que la aplicación o los test de prácticas puedan tener.